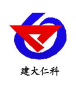

# **PM402** 系列压力变送器用 户手册 (**485** 型)

文档版本: V1.1

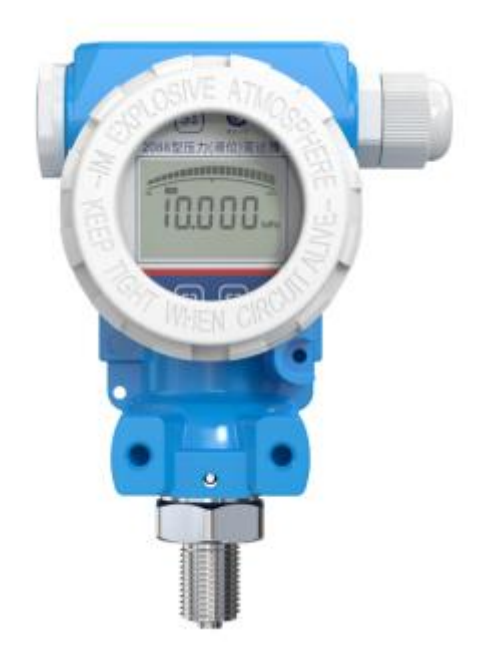

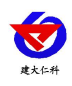

目录

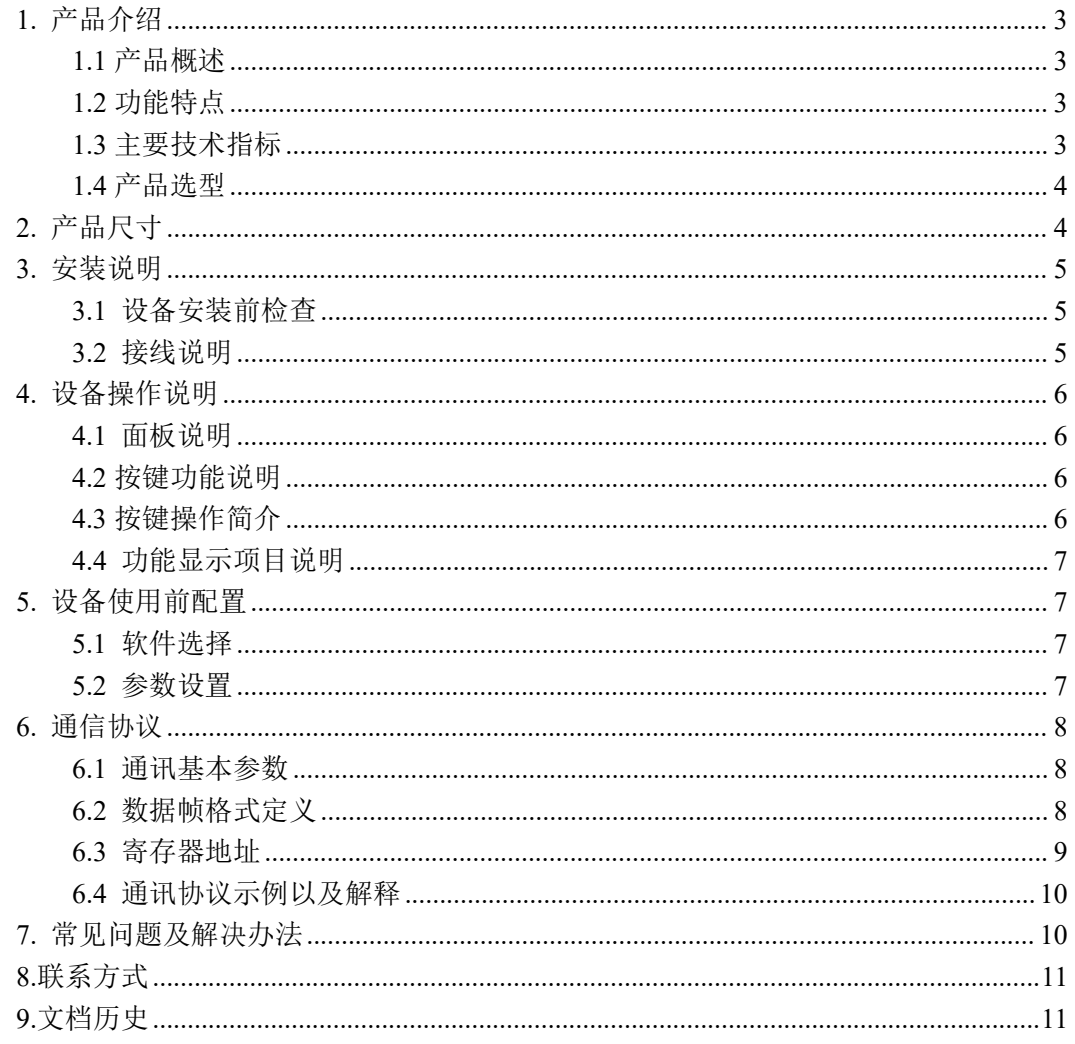

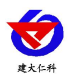

## <span id="page-2-0"></span>**1.** 产品介绍

## <span id="page-2-1"></span>**1.1** 产品概述

压力变送器采用高性能的感压芯片,配合先进的电路处理和温度补偿技术,将压力变化 转化为线性的电流或电压信号。产品采用 485 通信接口标准 ModBus-RTU 通信协议通信距 离最远 2000 米。可无缝接入现场 PLC、组态软件、组态屏、工业控制器。亦可接入我司配 套的网络型集中器,监控主机将数据上传至我司免费的监控云平台,通过浏览器或手机 APP 便可查看实时数据、历史数据、报警记录等。

产品体积小巧,易于安装,采用不锈钢外壳隔离防腐,适于测量与接触部分材质相兼容 的气体和液体等介质。它可以用来测量表压、负压和绝压,可广泛应用于恒压供水、石油、 化工、冶金、 电力、水文等工业过程现场的压力测量和控制。

#### <span id="page-2-2"></span>**1.2** 功能特点

■全不锈钢结构, 防护等级 IP65:

■宽电压供电 10~30V 宽压供电;

■反极性保护和瞬间过电流过电压保护,符合 EMI 防护要求;

■压力过压保护、瞬间可耐 1.5 倍过压;

■温度自动补偿,温飘自动修正;

■485 通信接口标准 ModBus-RTU 通信协议;

#### <span id="page-2-3"></span>**1.3** 主要技术指标

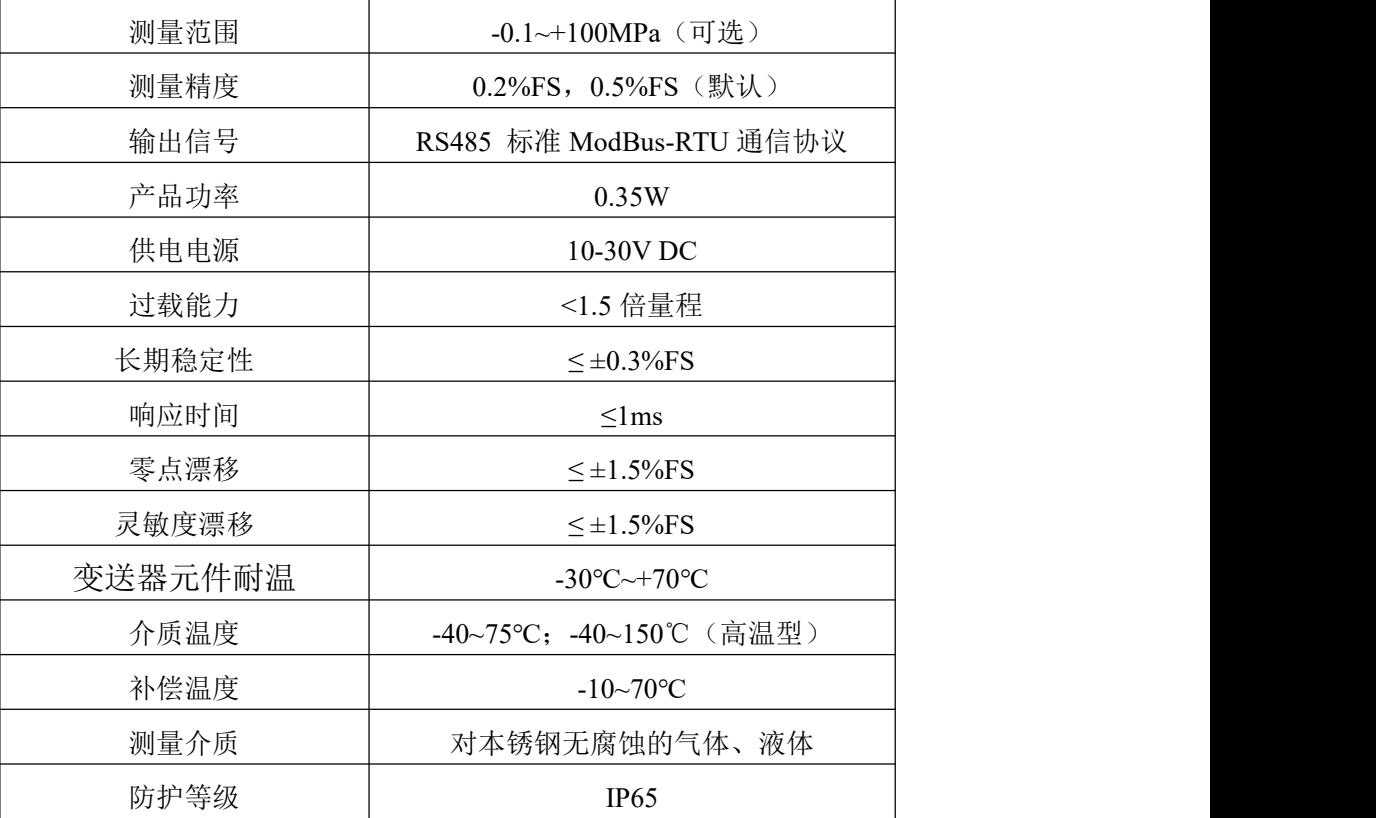

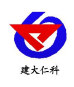

## <span id="page-3-0"></span>**1.4** 产品选型

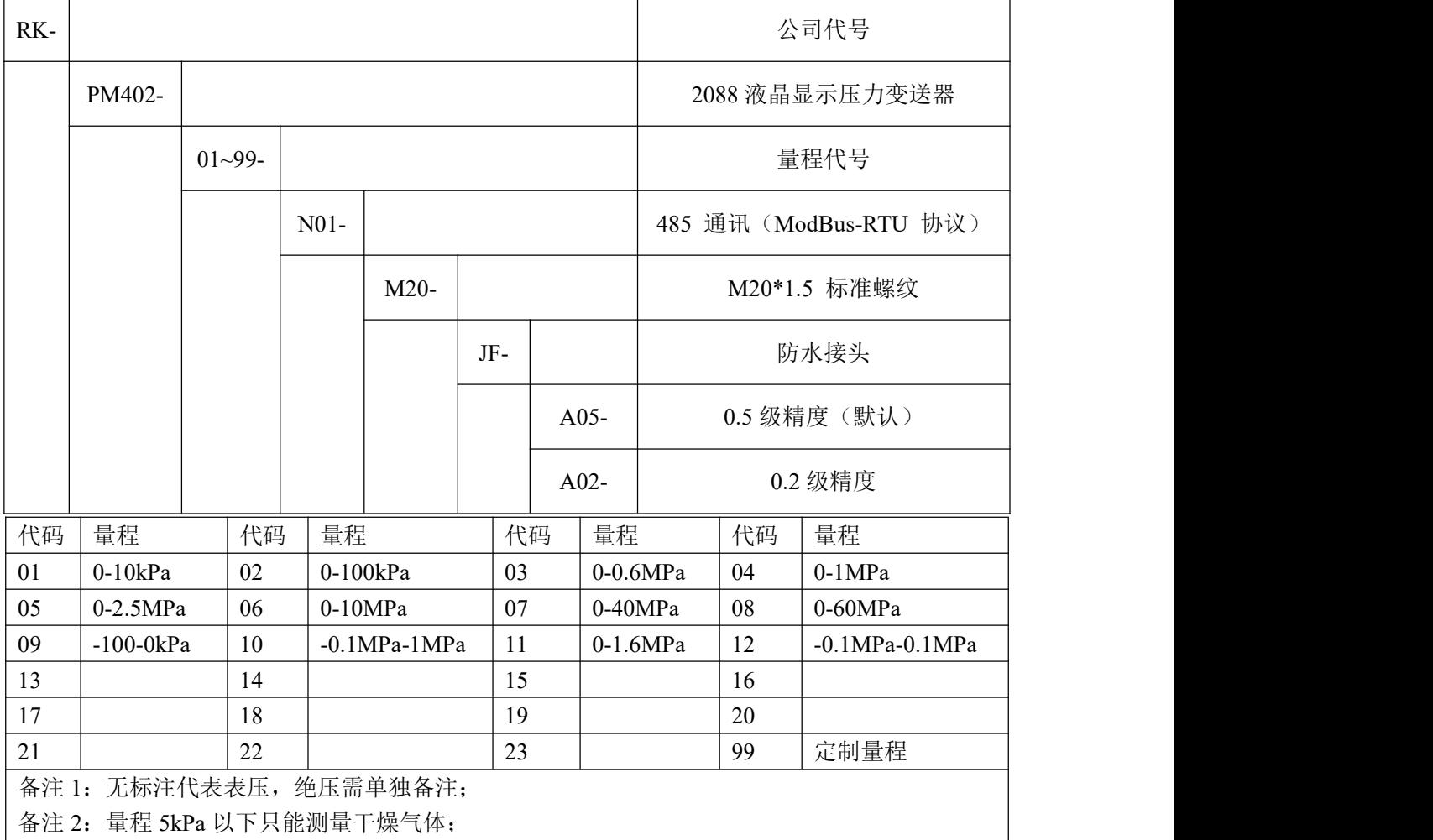

备注 3: 量程≧60MPa, 螺纹只可选择 M20 \* 1.5

<span id="page-3-1"></span>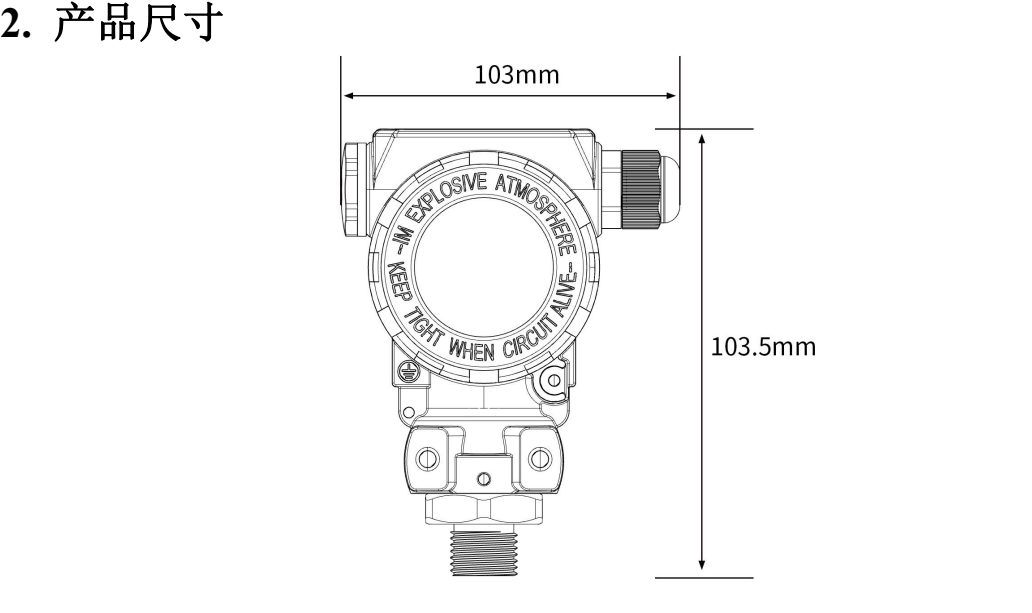

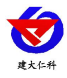

## <span id="page-4-0"></span>**3.** 安装说明

## <span id="page-4-1"></span>**3.1** 设备安装前检查

设备清单:

- ■设备 1 台
- ■合格证、保修卡等
- ■12V/2A 电源适配器 1 台 (选配)

■USB 转 485 (选配)

#### <span id="page-4-2"></span>**3.2** 接线说明

宽电压电源输入 10~30V 均可。485 信号线接线时注意 A/B 两条线不能接反, 总线上多 台设备间地址不能冲突。多个 485 型号的设备接入同一条总线时,现场布线有一定的要求, 具体请参考资料包中《485 设备现场接线手册》。

打开设备后端盖,从防水接头中穿过导线,与接线端子连接。

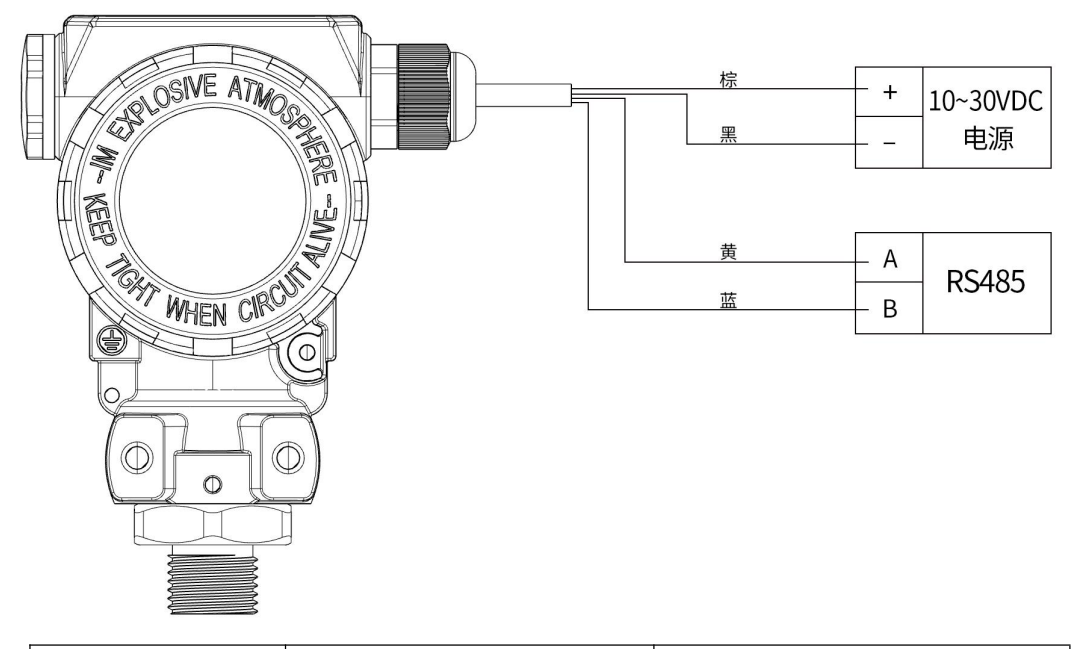

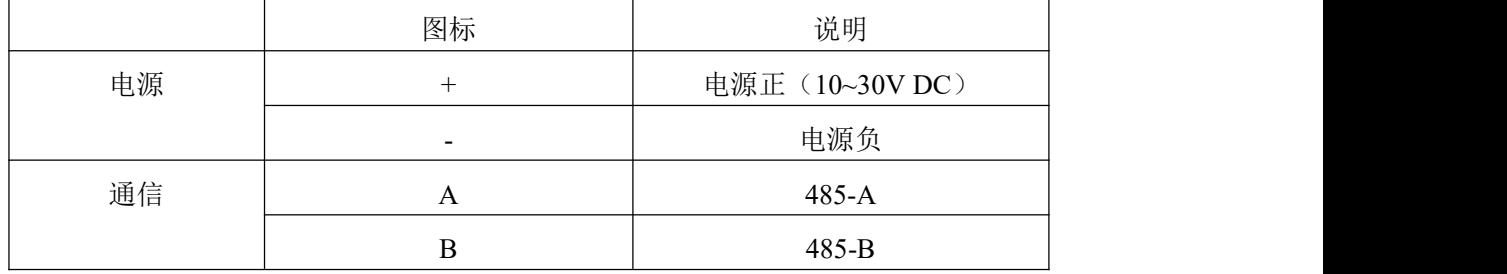

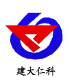

## <span id="page-5-0"></span>**4.** 设备操作说明

## <span id="page-5-1"></span>**4.1** 面板说明

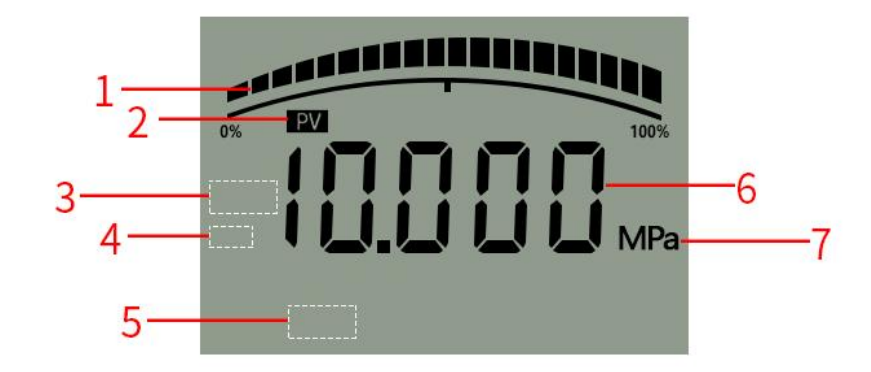

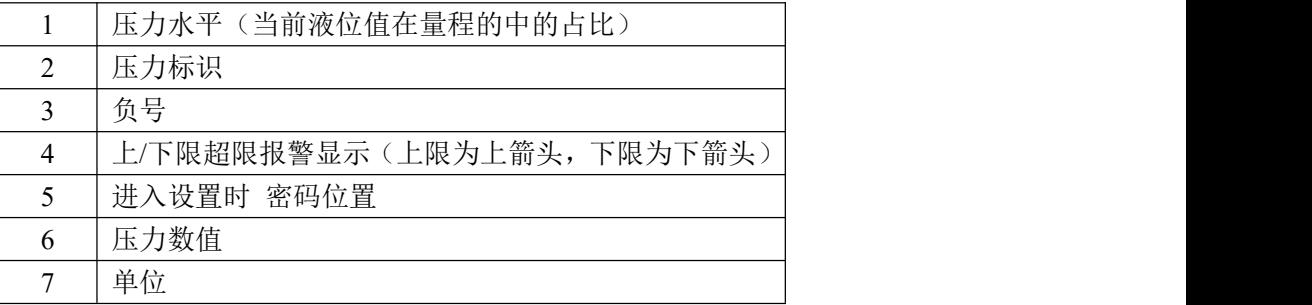

### <span id="page-5-2"></span>**4.2** 按键功能说明

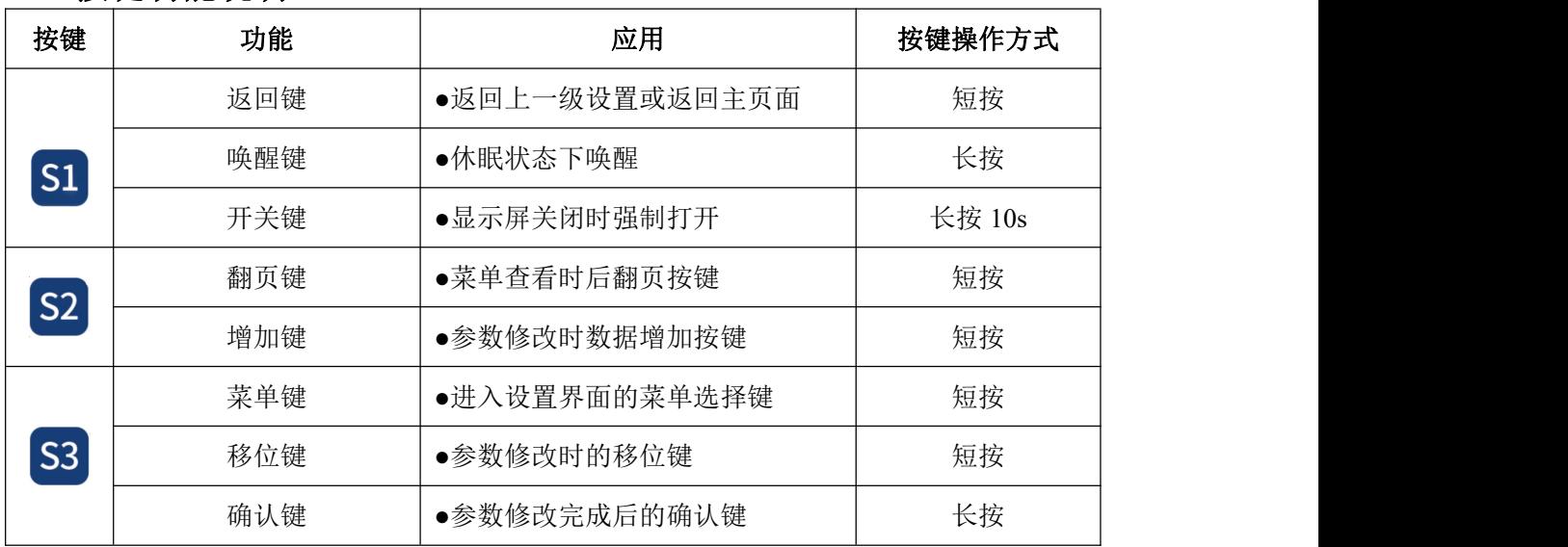

## <span id="page-5-3"></span>**4.3** 按键操作简介

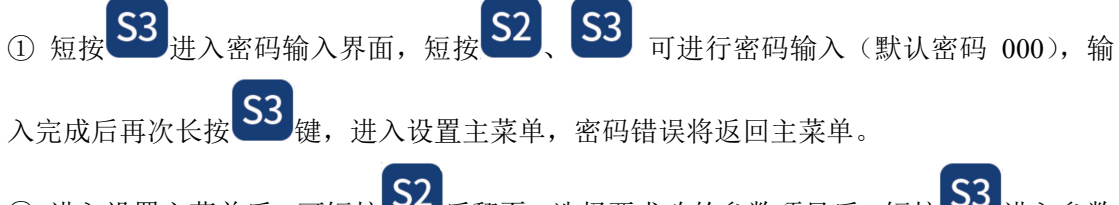

② 进入设置主菜单后,可短按 S2 后翻页,选择要求改的参数项目后,短按 S3 进入参数 设置界面。

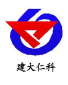

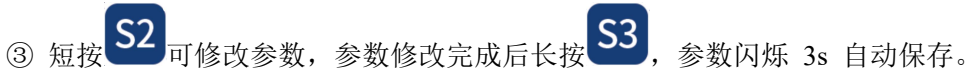

4 设置过程按 S1 可放弃本次设置, 再按 S1 回到主界面。

#### <span id="page-6-0"></span>**4.4** 功能显示项目说明

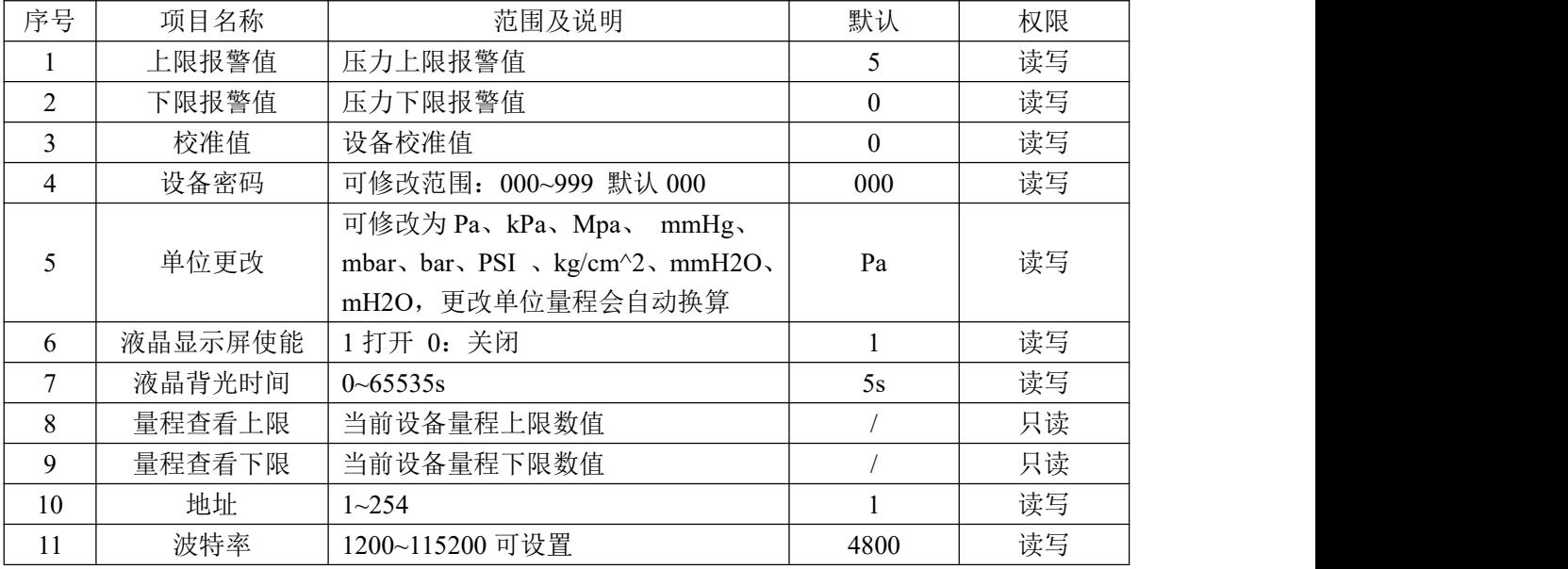

## <span id="page-6-1"></span>**5.** 设备使用前配置

#### <span id="page-6-2"></span>**5.1** 软件选择

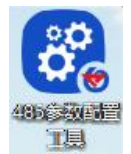

打开资料包,选择"调试软件"--- "485 参数配置软件",找到<sup>8600,12</sup>88,打开即可。

#### <span id="page-6-3"></span>**5.2** 参数设置

①选择正确的 COM 口("我的电脑—属性—设备管理器—端口"里面查看 COM 端口),下图

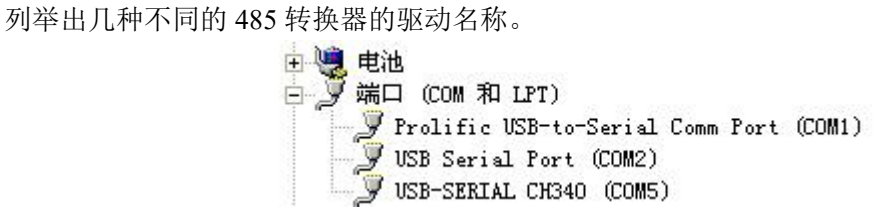

②单独只接一台设备并上电,点击软件的测试波特率,软件会测试出当前设备的波特率以及 地址,默认波特率为 4800bit/s,默认地址为 0x01。

③根据使用需要修改地址以及波特率,同时可查询设备的当前功能状态。

④如果测试不成功,检查一下请重新检查设备接线及485驱动安装情况。

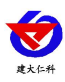

PM402 系列 485 型压力变送器使用说明 V1.1

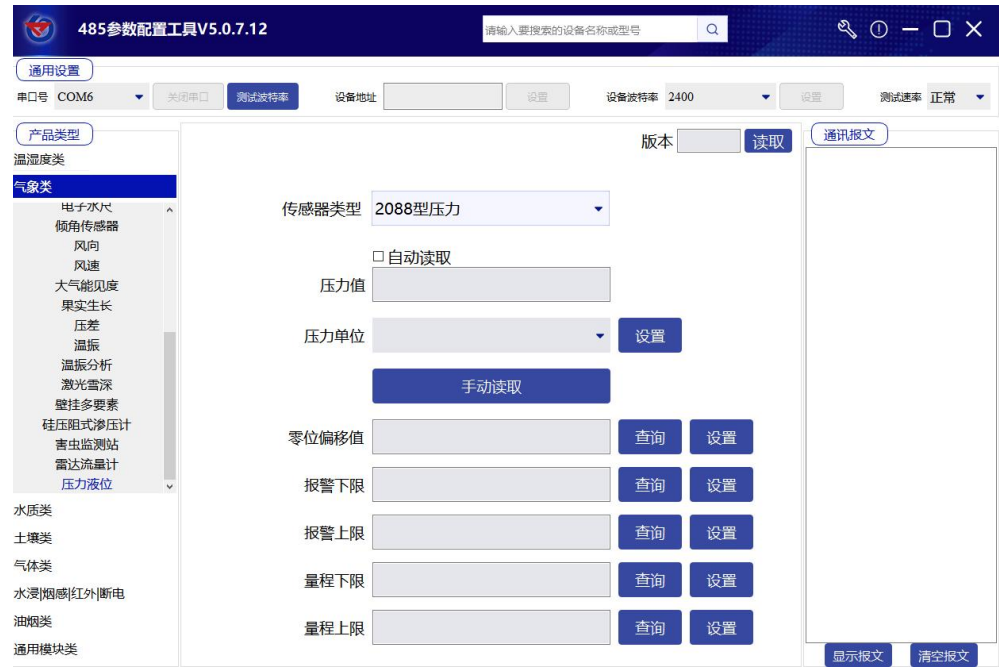

# <span id="page-7-0"></span>**6.** 通信协议

## <span id="page-7-1"></span>**6.1** 通讯基本参数

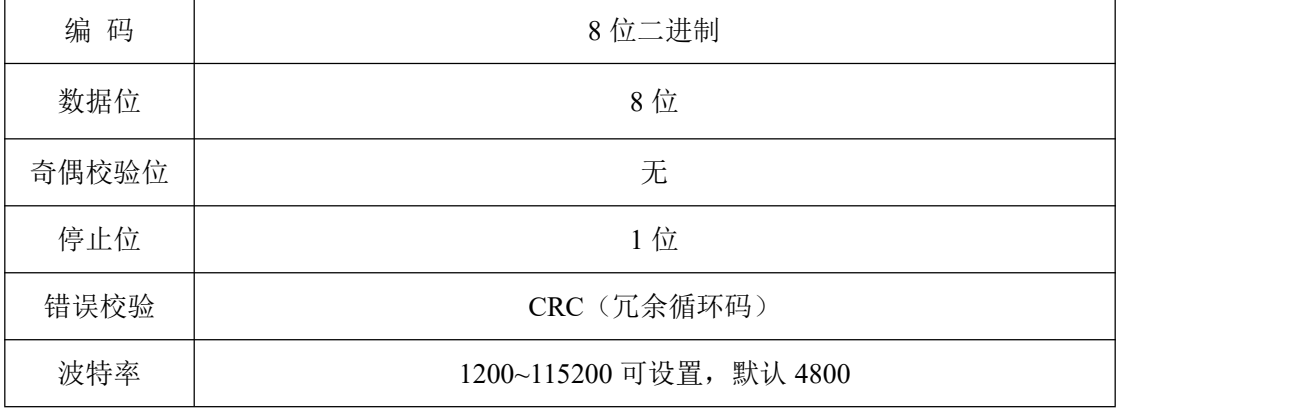

#### <span id="page-7-2"></span>**6.2** 数据帧格式定义

采用 ModBus-RTU 通讯规约, 格式如下:

初始结构 ≥4 字节的时间

地址码 = 1 字节

功能码 = 1 字节

数据区 = N 字节

错误校验 = 16 位 CRC 码

结束结构 ≥4 字节的时间

地址码:为变送器的地址,在通讯网络中是唯一的(出厂默认 0x01)。

功能码: 主机所发指令功能指示,本变送器用到功能码 0x03 (读取寄存器数据)和 0x06 (写单个寄存器数据)。

数据区: 数据区是具体通讯数据, 注意 16bits 数据高字节在前!

CRC 码:二字节的校验码。

山东仁科测控技术有限公司 8 www.rkckth.com

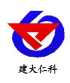

主机问询帧结构:

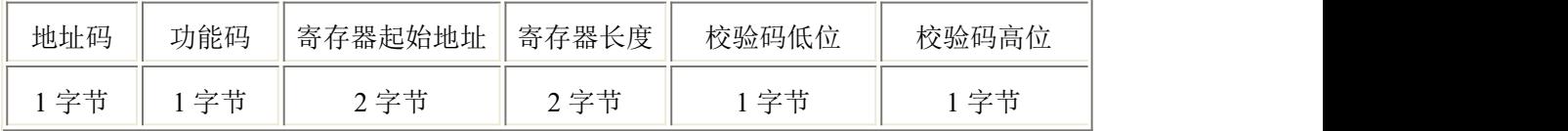

从机应答帧结构:

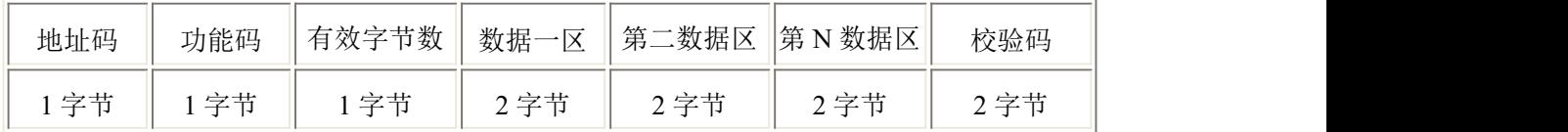

## <span id="page-8-0"></span>**6.3** 寄存器地址

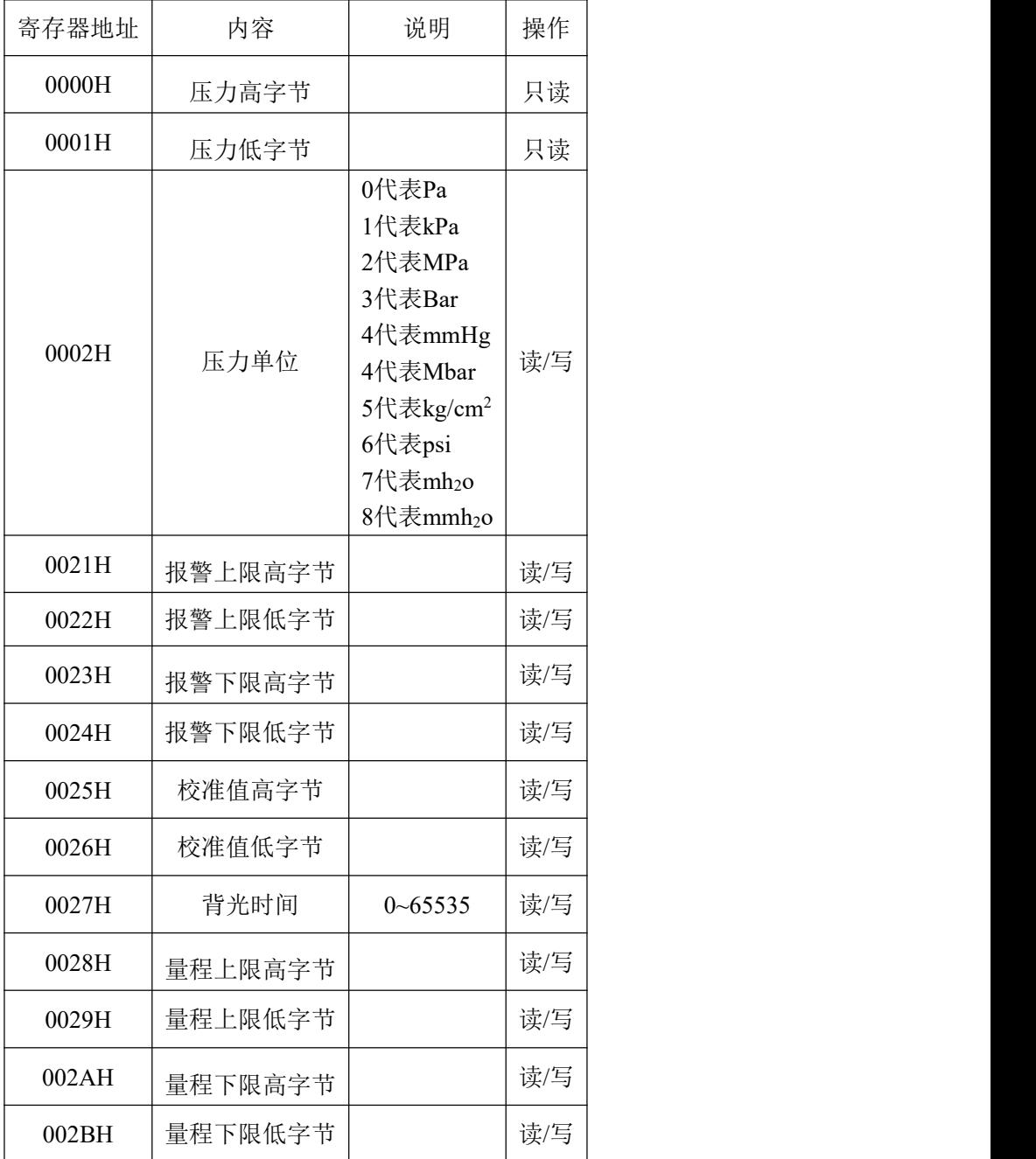

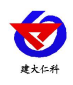

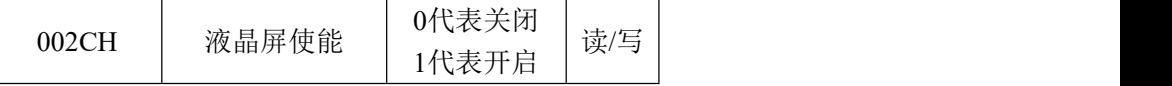

#### <span id="page-9-0"></span>**6.4** 通讯协议示例以及解释

#### **6.4.1** 举例:读取设备地址 **0x01** 的实时值

问询帧(16 进制):

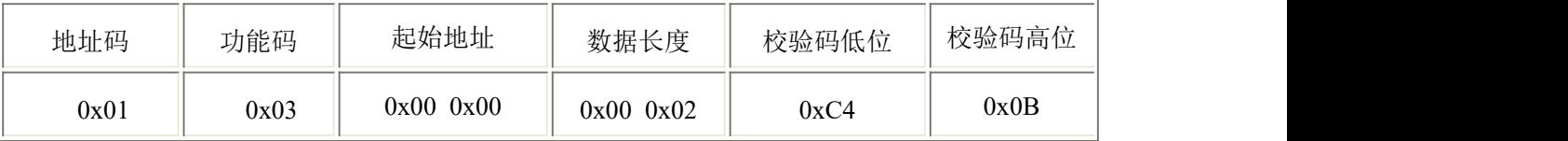

应答帧(16 进制):(例如单位是 kPa)

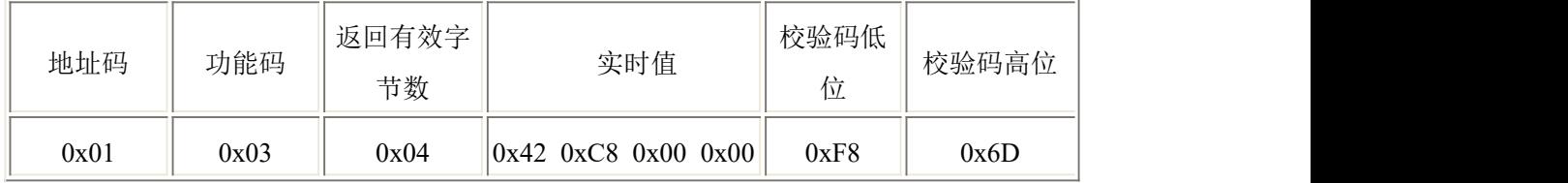

实时值: 42C80000 H=100 => 压力值 100kPa

#### **6.4.2** 设置设备地址 **0x01** 的偏移值

问询帧(16 进制):

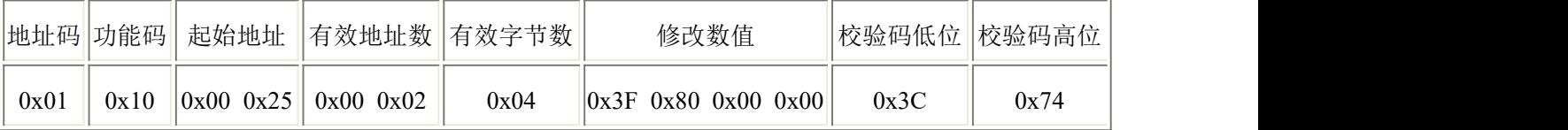

应答帧(16 进制):(例如写入偏移值 1)

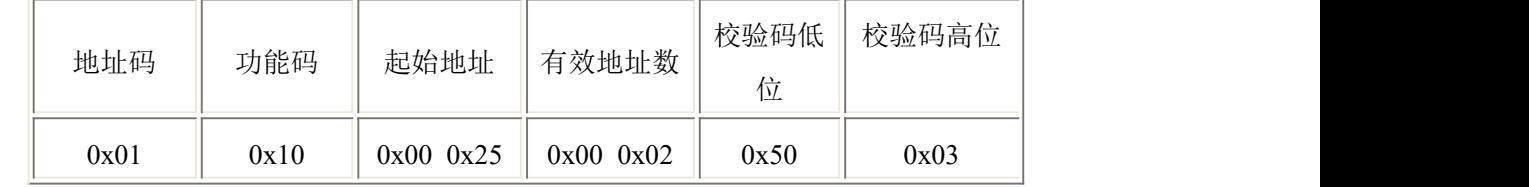

偏移值: 3F800000 H=> 偏移值 = 1

#### <span id="page-9-1"></span>**7.** 常见问题及解决办法

设备无法连接到 PLC 或电脑

可能的原因:

1)电脑有多个 COM 口,选择的口不正确

2)设备地址错误, 或者存在地址重复的设备(出厂默认全部为 1).

3)波特率,校验方式,数据位,停止位错误.

4)485 总线有断开,或者 A、B 线接反

5)设备数量过多或布线太长,应就近供电,加 485 增强器,同时增加 120Ω终端电阻。

6)USB 转 485 驱动未安装或者损坏

7)设备损坏。

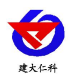

# <span id="page-10-0"></span>**8.**联系方式

山东仁科测控技术有限公司 营销中心:山东省济南市高新区舜泰广场 8 号楼东座 10 楼整层 邮编:250101 电话:400-085-5807 传真:(86)0531-67805165 网址:[www.rkckth.com](http://www.rkckth.com) 云平台地址: [www.0531yun.com](http://www.0531yun.com)

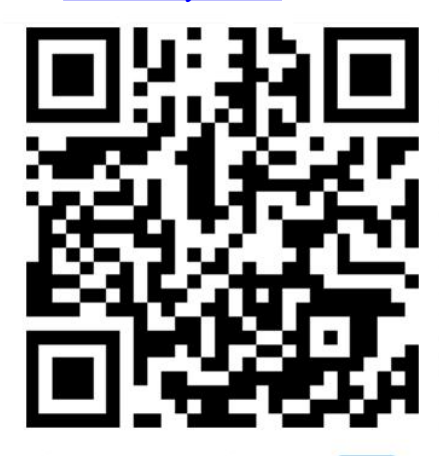

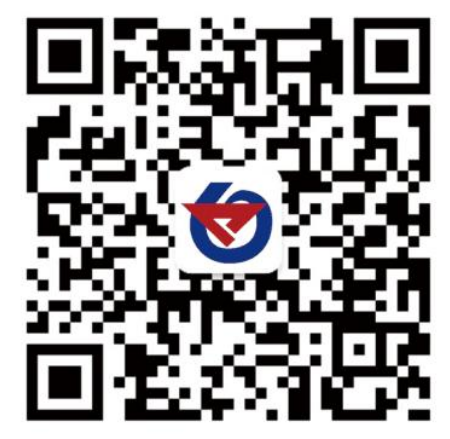

山东仁科测控技术有限公司 官网 欢迎关注微信公众平台,智享便捷服务

- <span id="page-10-1"></span>**9.**文档历史
- V1.0 文档建立
- V1.1 添加技术指标